## **РАЗРАБОТКА WEB-САЙТОВ С ИСПОЛЬЗОВАНИЕМ ЯЗЫКА РАЗМЕТКИ ГИПЕРТЕКСТА HTML**

## **УРОК 1. WEB-СТРАНИЦЫ И WEB-САЙТЫ. СТРУКТУРА ВЕБ-СТРАНИЦЫ.**

## **ПОНЯТИЕ ВЕБ-САЙТА**

- Информация во Всемирной паутине хранится в форме Webсайтов.
- **Web-сайт** по структуре напоминает **журнал** по какой-либо теме или проблеме. Как журнал состоит из печатных страниц, так и Web-сайт состоит из компьютерных Web-страниц.
- Веб-страницы связаны **гиперссылками.**

## **ЭТАПЫ СОЗДАНИЯ ВЕБ-САЙТА:**

- 1. Построить сайт на локальном компьютере.
- 2. Протестировать (проверить правильность работы).
- 3. Разместить в Интернете подобрать сервер для хостинга (платный или бесплатный).

## **ПРОГРАММЫ ДЛЯ СОЗДАНИЯ САЙТА:**

- 1) простейший текстовый редактор (*без* форматирования текста): *Блокнот*
- 2) браузер для просмотра страниц: Internet Explorer, Mozilla Firefox, Chrome 3) программа обработки изображений: Photoshop

## **ВИЗУАЛЬНЫЕ ВЕБ-РЕДАКТОРЫ**

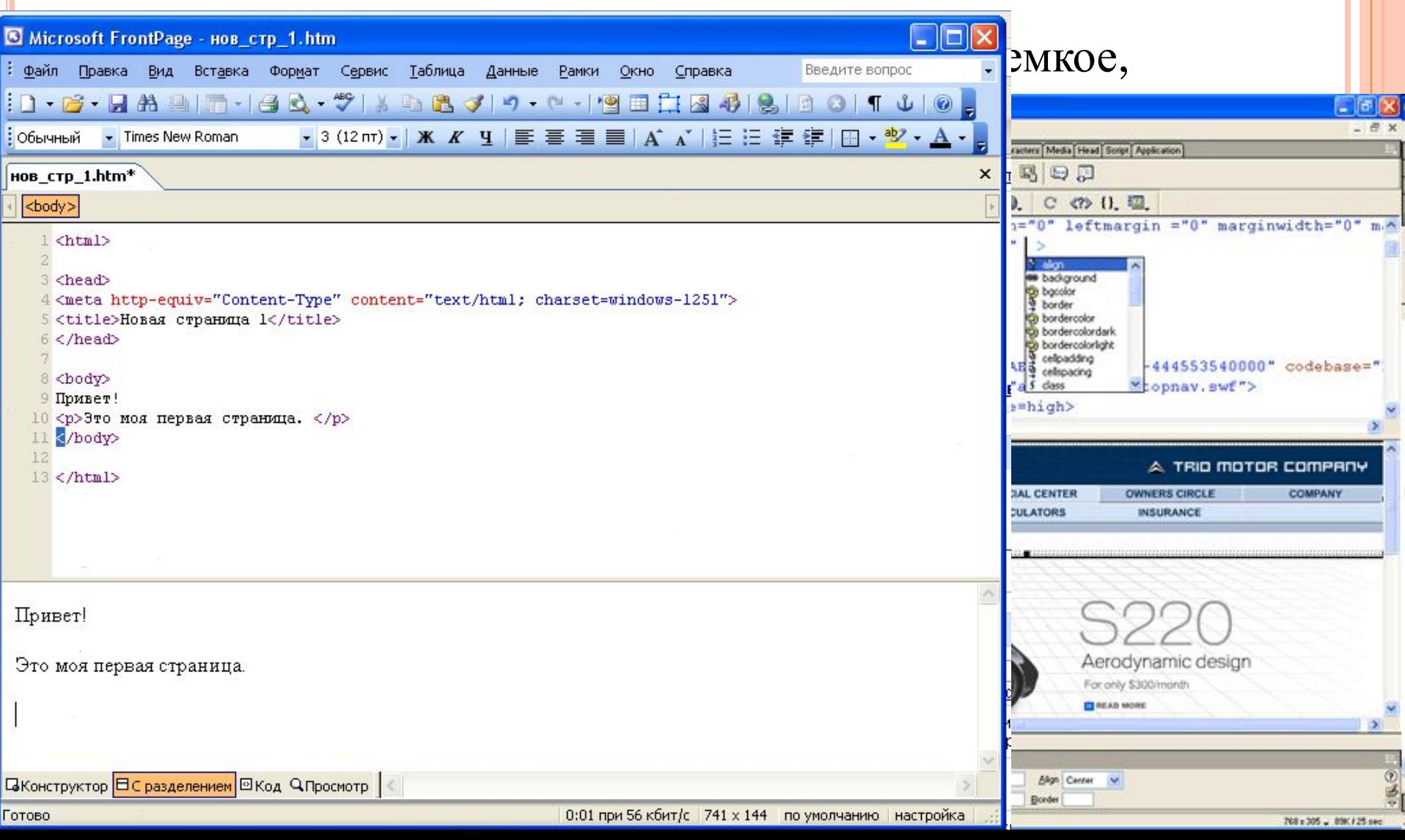

## **СТРУКТУРА WEB-СТРАНИЦЫ**

## **ТЭГИ**

Вид Web-страницы задается управляющими командами - **тэгами**, которые заключаются в угловые скобки **< >**

Тэги бывают одиночные (*неповторяющиеся)* или парные *(контейнеры):* перед *з*акрывающим тэгом контейнера пишут прямой слэш (**/**)  $**color**$ 

Тэги пишутся английскими буквами (прописными, строчными).

### **СТРУКТУРА WEB-СТРАНИ**

Весь HTML-код страницы помещается внутрь главного контейнера: <HTML></HTML>.

Web-страница разделяется на 2 логические части: заголовок (HEAD) содержание (BODY).

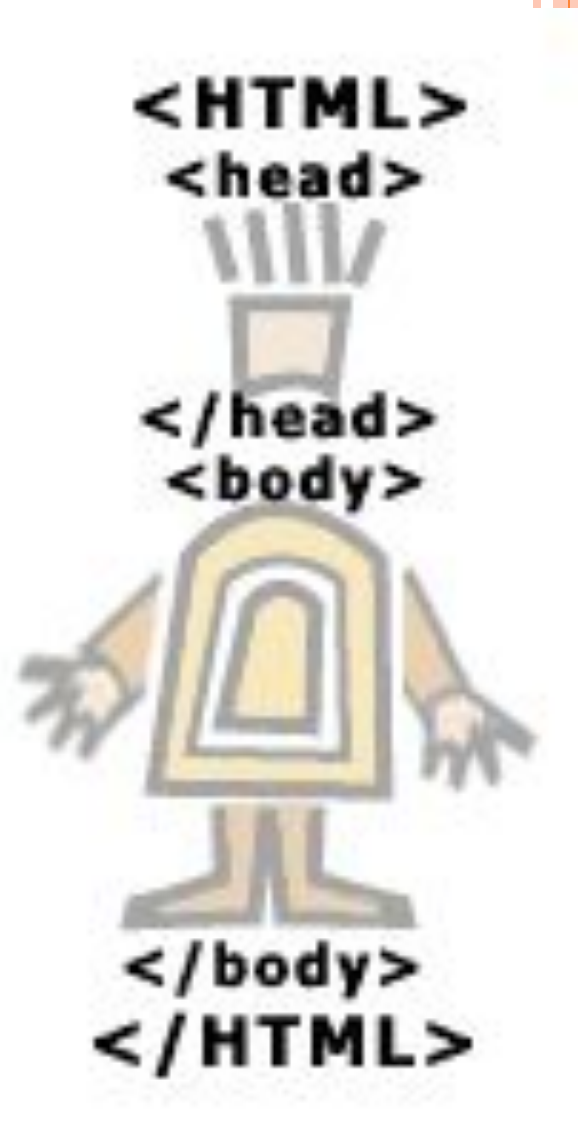

### **ЗАГОЛОВОК ВЕБ-СТРАНИЦЫ**

Заголовок Web-страницы заключается в контейнер *<HEAD> </HEAD>* Содержит название документа и справочную информацию о странице (например, тип кодировки), которая используется браузером для ее правильного отображения.

Название Web-страницы содержится в контейнере *<ТITLE> </TITLE>* и отображается в верхней строке окна браузера при просмотре страницы.

> $\leq$ HEAD $>$ <ТITLЕ>Компьютер</ТITLЕ>  $<$ /HEAD>

## ПИШЕМ ШАБЛОН ВЕБ-СТРАНИЦЫ

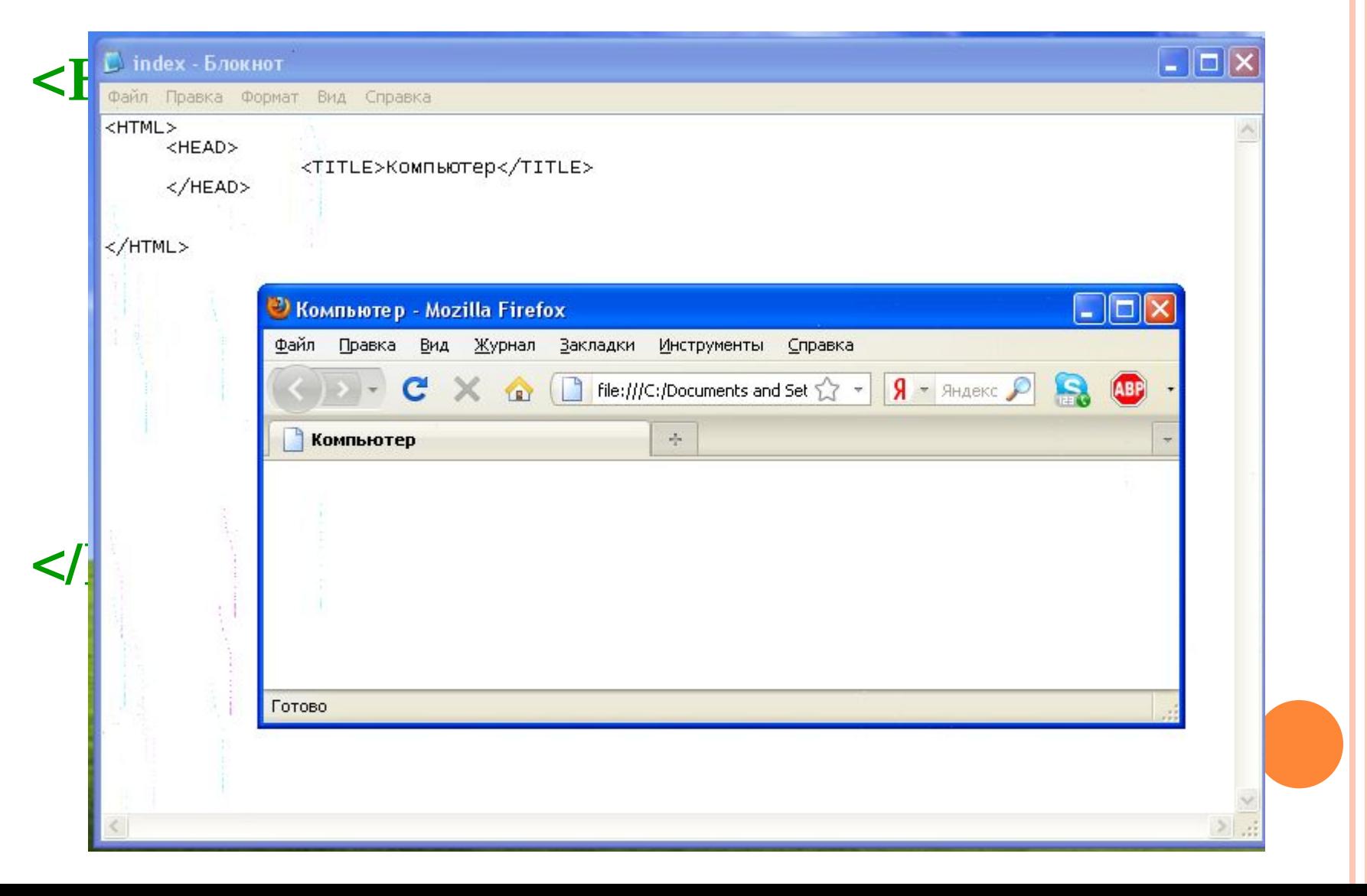

## **ОСНОВНОЕ СОДЕРЖАНИЕ ВЕБ-СТРАНИЦЫ**

Основное содержание страницы помещается в контейнер  $\langle BODY \rangle \langle BODY \rangle$ .

Может содержать: текст, таблицы, бегущие строки, картинки, ссылки, звуковые файлы...

Поместим на страницу текст «Все о компьютере»: **<BODY> Все о компьютере </BODY>**

#### ШАБЛОН ВЕБ-СТРАНИЦЫ

**<HTML>** <HEAD> <ТITLЕ>Компьютер</ТITLЕ>  $<$ /HEAD>

 **<BODY>** Все о компьютере **</BODY> </HTML>**

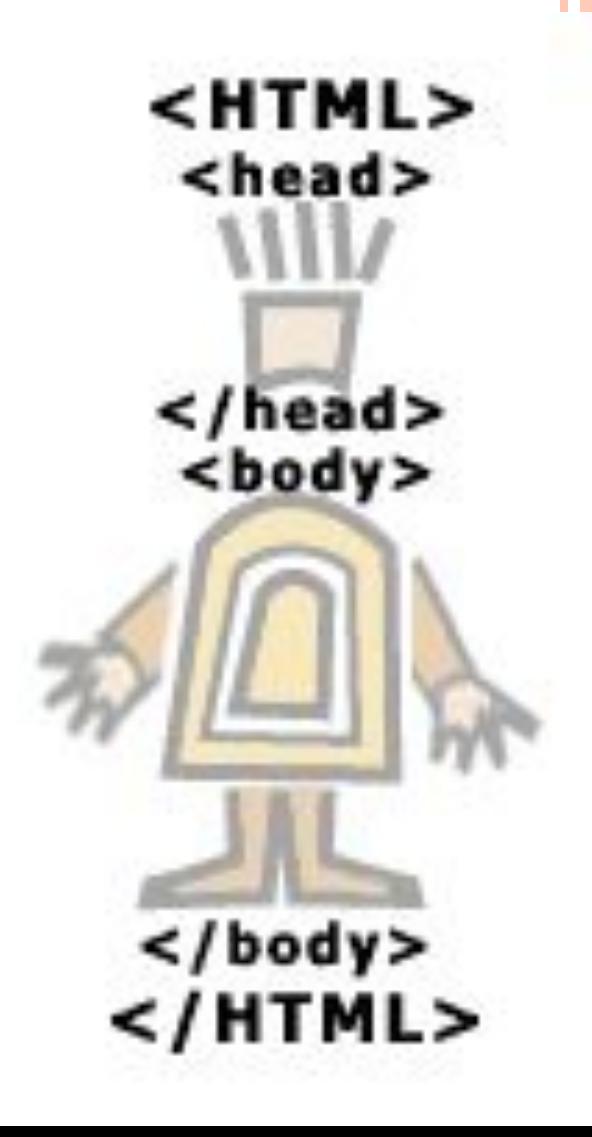

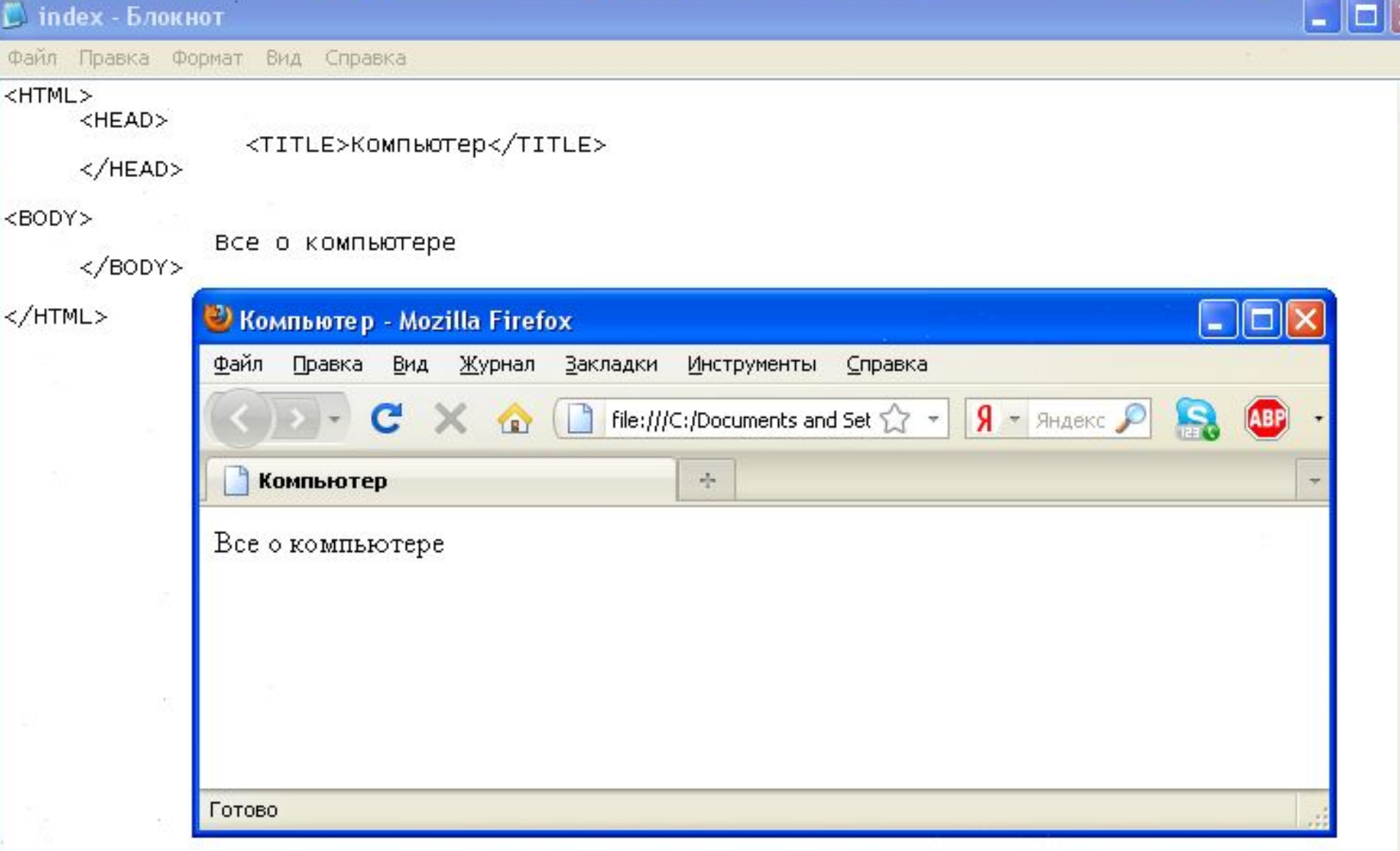

 $\leq$ 

 $\geq$ 

#### КАК СОХРАНИТЬ ВЕБ-СТРАНИ

- 1. Cоздать для сайта специальную *папку* и сохранять все файлы сайта в этой папке.
- $|D|$  $\times$ index.html - Notepad2 2. Web-страницу сохранить в виде файла с именем **index** - это титульный лист сайта (первым загружается в бра Расширения файла Web-страницы - . html + det Metal books and the partition s <body>всё о компьютере</body> Выбрать **тип файла – «Все файлы».**  $s$  </html> 3. Открыть этот файл в брузереСтрок 6:6 Столбцов 89 Bytes ANSI  $CR +$

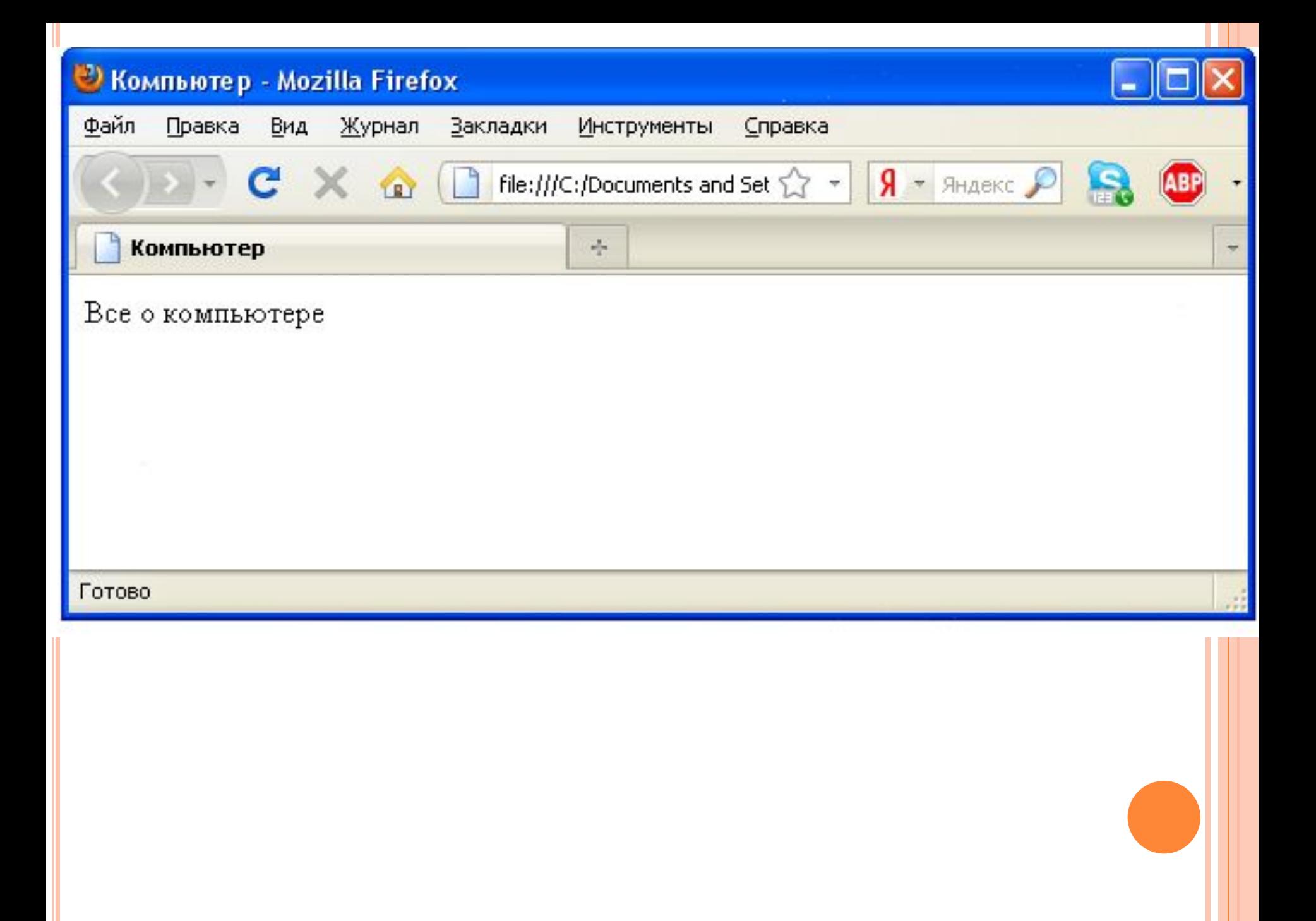

## **ПРАКТИЧЕСКАЯ РАБОТА 3.8 УЧЕБНЫЙ САЙТ «КОМПЬЮТЕР»**

#### **Проект сайта:**

- сколько Web-страниц будет входить в сайт,
- тематика страниц,
- связи страниц (гиперссылки).

#### **Структура сайта «Компьютер»:**

- 1) начальная (домашняя) страница;
- 2) «Программы» (классификация программного обеспечения);
- 3) «Словарь» (словарь компьютерных терминов);
- 4) «Анкета» (опрос посетителей сайта).

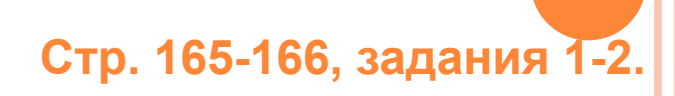

#### ДОМАШНЕЕ ЗАДАНИЕ

- **•** § 3.7.1 3.7.2 определения и тэги наизусть;
- вопросы (с.114, 115)  $\Box$
- **ПР 3.8 (задания 1-2) с. 166**

### ПРОВЕРОЧНАЯ РАБОТА № 1

- 1. В какой форме хранится информация во Всемирной паутине?
- 2. Что такое Web-сайт?
- 3. Типы сайтов.
- 4. В чем преимущества веб-страниц перед обычными текстовыми документами?
- 5. Каким образом веб-страницы объединяются в веб-сайты?
- 6. Что такое тэги?
- 7. Что такое тэговый контейнер? Записать главный контейнер вебстраницы.
- 8. Какова логическая структура веб-страницы?
- 9. Написать шаблон веб-страницы.

# **УРОК 2. ФОРМАТИРОВАНИЕ ТЕКСТА НА WEB-СТРАНИЦЕ**

**Угринович, § 3.7.3** 

### **ФОРМАТИРОВАНИЕ ТЕКСТА**

Пока страница не слишком привлекательна: мелкий шрифт и черный текст на белом фоне. Но с помощью тэгов можно украсить текст.

**1. Заголовки:** тэги от <**Н1**> (самый крупный) до <Н6> (самый мелкий). **<Н1> Всё о компьютере </Н1>**

**2. Шрифт** (**FONT**). Некоторые тэги имеют *атрибуты -* имена свойств, могут принимать определенные значения. FONT face="Arial" – гарнитура шрифта  $size=4$  – размер  $color="right" = "red" - *IBET*$ 

**3. Выравнивание** (**ALIGN**). Текст обычно выравнивается по левому краю страницы, однако принято заголовок размещать по центру. ALIGN ="left", **<FONT COLOR="blue"** ALIGN="right", **<Н1 ALIGN="center"> Bcё о компьютере </Н1>** ALIGN="center" **</FONT>**

## ЦВЕТ ШРИФТА

#### Значение атрибута COLOR можно задать 2-мя способами:

</FONT>

- а) названием цвета (например, "red", "green", "blue" и так далее),
- б) его шестнадцатеричным значением в RGB-формате "#RRGGBB", где две первые шестнадцатеричные цифры задают интенсивность красного (red), две следующие — интенсивность зеленого (green) и две последние интенсивность синего (blue) цветов.
- Минимальная интенсивность цвета задается шестнадцатеричным числом 00, а максимальная — FF. Синий цвет = "#0000FF".

Таким образом, задать синий цвет заголовка можно тэгом  $\sqrt{FONT}$  с атрибутом COLOR: <FONT COLOR=«#0000FF"> <H1 ALIGN="center">Всё о компьютере</H1>

#### **The Commission of the Commission Commission Commission**

L index - Блокнот

Файл Правка Формат Вид Справка

#### <HTML>

<HEAD>

<TITLE>Компьютер</TITLE>

</HEAD>

<BODY>

```
<FONT COLOR=«#0000FF">
    <H1 ALIGN="center">Bce o компьютере</H1>
    \langle/FONT>
</BODY>
```
</HTML>

 $\leq$ 

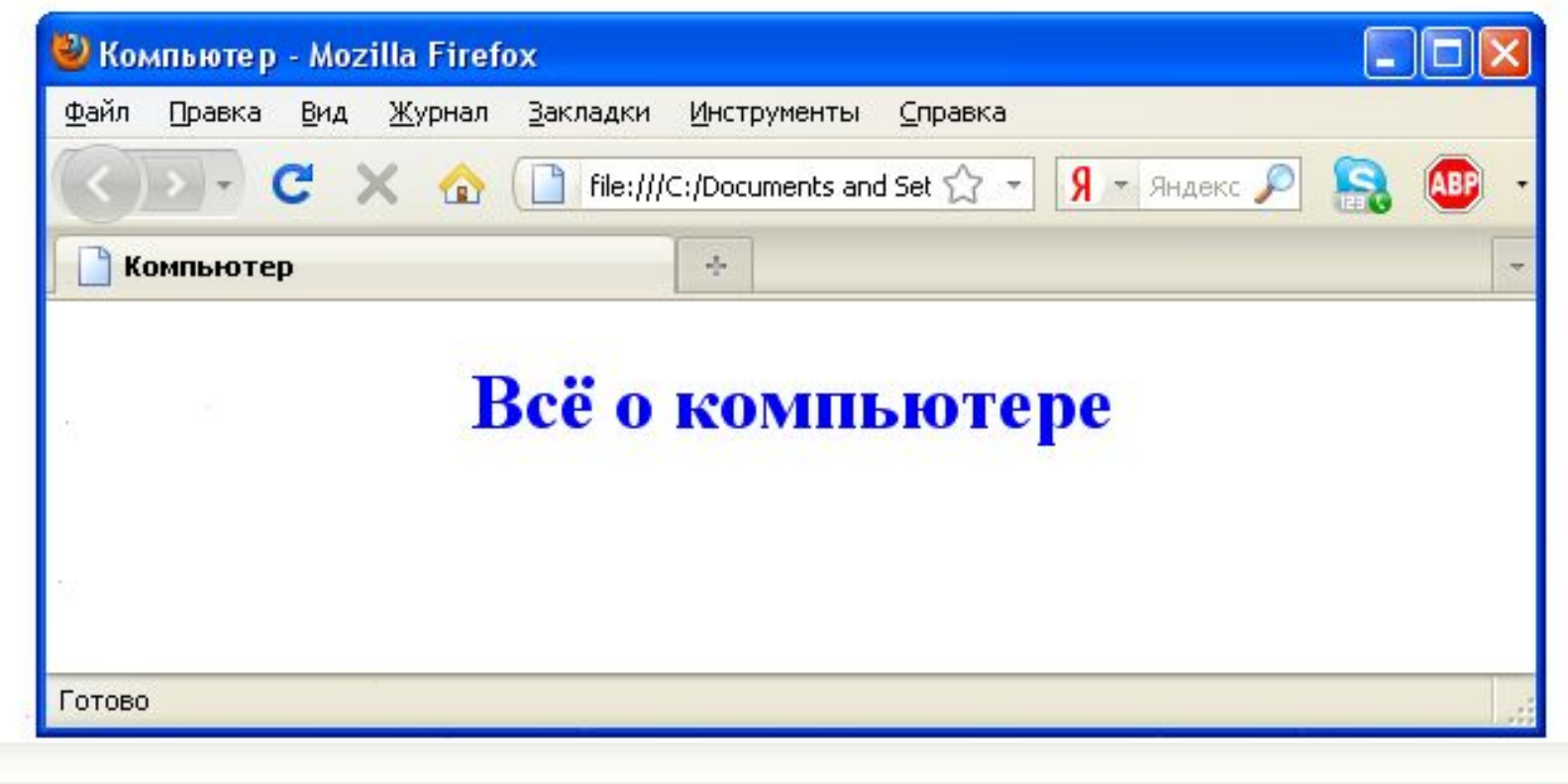

 $\Box$ 

#### **ФОРМАТИРОВАНИЕ ТЕКСТА**

**4. Горизонтальная линия** отделит заголовок от остального содержания страницы с помощью одиночного тэга *<HR>.*

**5. Абзацы:** *<Р></Р>.* При просмотре в браузере абзацы отделяются друг от друга интервалами. Для каждого абзаца можно задать определенный тип выравнивания.

## **ПРАКТИЧЕСКАЯ РАБОТА 3.8 УЧЕБНЫЙ САЙТ «КОМПЬЮТЕР»**

Отформатировать текст начальной страницы:

- 1) Создать и выровнять 2 абзаца (зад.3)
- 2) Выделить цветом заголовок страницы и отделить его горизонтальной чертой (зад.4)

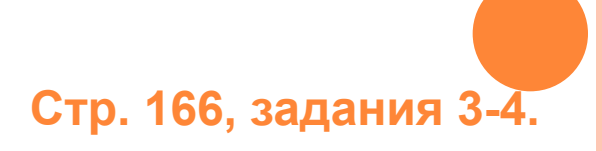

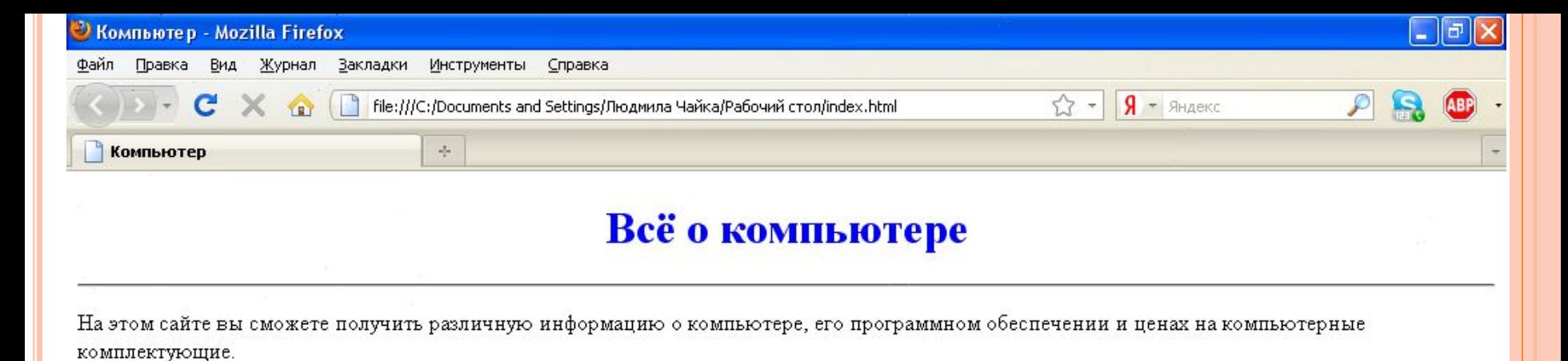

Терминологический словарь познакомит вас с компьютерными терминами, а также вы сможете заполнить анкету.

## ДОМАШНЕЕ ЗАДАНИЕ

- **В** \$ 3.7.3 тэги наизусть;
- вопросы (с.114, 115, 116)  $\Box$
- **ПР 3.8 (задания 3-4) с. 166**

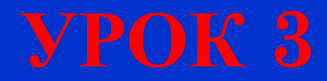

### ПРОВЕРОЧНАЯ РАБОТА № 2

- 1. В какой форме хранится информация во Всемирной паутине?
- 2. Что такое Web-сайт?
- 3. Типы сайтов.
- 4. В чем преимущества веб-страниц перед обычными текстовыми документами?
- 5. Каким образом веб-страницы объединяются в веб-сайты?
- $6.$  Что такое тэги?
- 7. Что такое тэговый контейнер? Записать главный контейнер веб-страницы.
- 8. Какова логическая структура веб-страницы?
- 9. Написать шаблон веб-страницы.
- 10. Перечислить 5 тегов форматирования страницы.
- 11. Что такое атрибут тега?
- 12. Какие существуют способы задания цвета на веб-странице?
- 13. Какие теги используются для ввода заголовка? Форматирования шрифта? Ввода абзаца?

# **УРОК 3. ВСТАВКА ИЗОБРАЖЕНИЙ В WEB-СТРАНИЦЫ**

**Угринович, § 3.7.4** 

## **ВСТАВКА ИЗОБРАЖЕНИЙ**

На Web-страницах могут быть графические файлы 3 форматов — **GIF, JPG и PNG.** Если рисунок сохранен в другом формате, то его необходимо предварительно преобразовать в один из этих форматов.

Для вставки изображения используется тэг *<IMG>* с атрибутом *SRC*, который указывает на место хранения файла на локальном компьютере или в Интернете.

1) картинка на локальном компьютере в папке с сайтом:

**<IMG SRC="computer.jpg">**

2) картинка в другой папке на локальном компьютере:

**<IMG SRC="C:\computer\computer.jpg">** 

3) картинка находится на удаленном сервере в Интернете:  **<IMG SRC="http://www.server.ru/computer.jpg">**

## ПОЯСНЯЮЩИЙ ТЕКСТ. РАСПОЛОЖЕНИЕ РИСУНКА В ТЕКСТЕ.

- Иллюстрации на Web-страницах стали неотъемлемым элементом дизайна. Однако пользователи в целях экономии времени иногда отключают в браузере загрузку графических изображений и читают только тексты.
- Поэтому, чтобы не терялся смысл страницы, вместо рисунка должен выводиться **поясняющий текст** с атрибутом **ALT <IMG SRC="computer.jpg" АLТ="Компьютер">**

**Положение рисунка в тексте** – определяет атрибут ALIGN тэга <IMG>: **ТОР, MIDDLE, BOTTOM, LEFT , RIGHT**.

> **<IMG SRC="computer.jpg" ALT="Компьютер" ALIGN="right">**

## ВИД ГОТОВОГО САЙТА

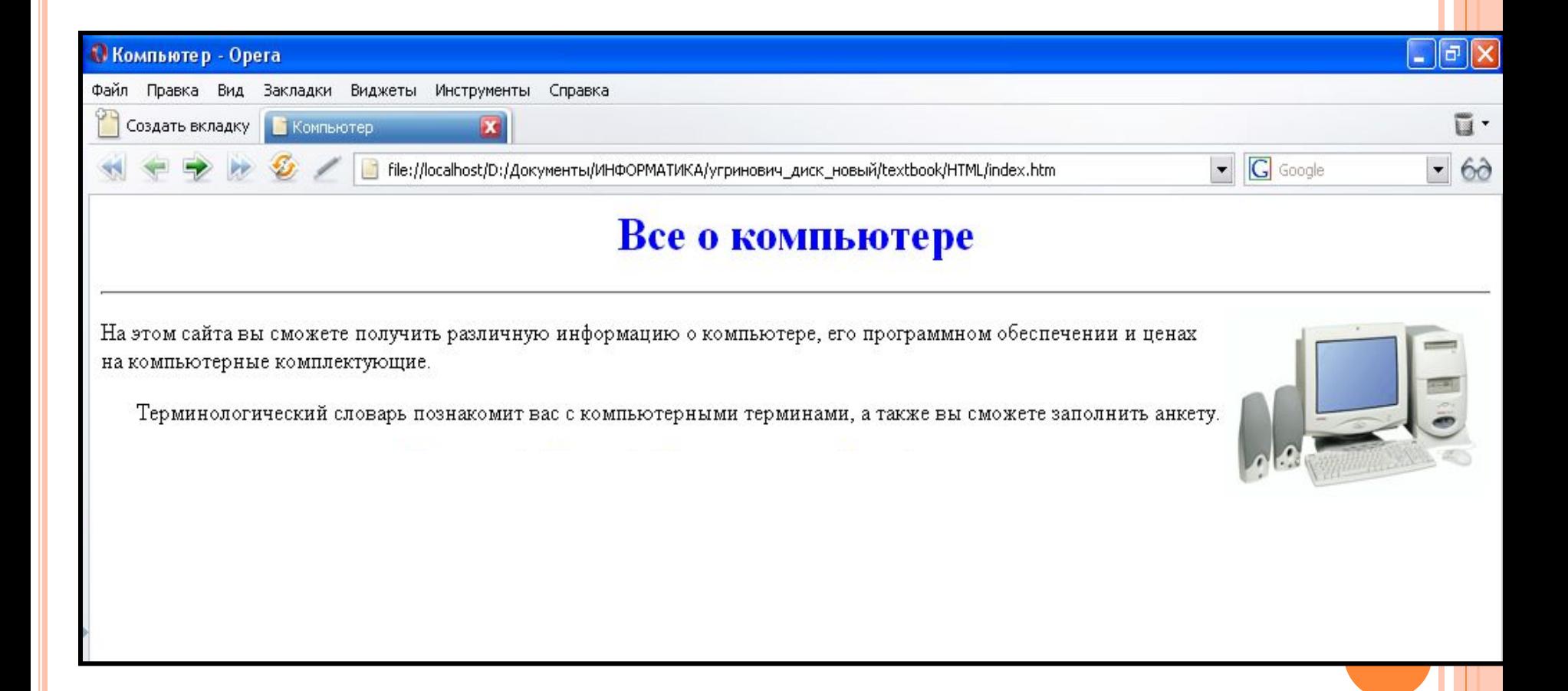

## КОД СТРАНИЦЫ САЙТА

#### **<HTML>**

**<HEAD> <TITLE>Компьютер</TITLE></HEAD>**

#### **<BODY>**

**<H1 ALIGN="center"> <FONT COLOR="#0000FF"> Все о компьютере </FONT> </H1> <HR>**

**<IMG SRC="computer.jpg" ALT="Компьютер" ALIGN="right">**

- **<P ALIGN="left">На этом сайта вы сможете получить различную информацию о компьютере, его программном обеспечении и ценах на компьютерные комплектующие.</P>**
- **<P ALIGN="right">Терминологический словарь познакомит вас с компьютерными терминами, а также вы сможете заполнить анкету.</P>**

**</BODY> </HTML>**

## ДОМАШНЕЕ ЗАДАНИЕ

- **B**  $\sqrt{3}$  3.7.4 тэги наизусть;
- вопросы (с.114, 115, 116, 118)  $\Box$
- **ПР 3.8 (задание 5)** с. 167

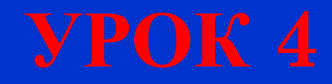

#### ПРОВЕРОЧНАЯ РАБОТА № 3

- 1. Что такое Web-сайт?
- 2. Типы сайтов.
- 3. Каким образом веб-страницы объединяются в веб-сайты?
- 4. Что такое тэги? тэговый контейнер? Записать главный контейнер вебстраницы.
- 5. Какова логическая структура веб-страницы?
- 6. Перечислить 5 тегов форматирования страницы.
- 7. Что такое атрибут тега?
- 8. Какие существуют способы задания цвета на веб-странице?
- 9. Какие теги используются для ввода заголовка? Форматирования шрифта? Ввода абзаца?
- 10. Какой тег и его атрибуты используются для вставки изображений?

## **УРОК 4. ГИПЕРССЫЛКИ НА WEB-СТРАНИЦАХ**

**Угринович, § 3.7.5** 

- Гиперссылки позволяют загружать в браузер другие веб-страницы, связанные с предыдущей.
- Гиперссылка состоит из 2 частей: *адрес* и *указатель ссылки*.
- Гиперссылка задается универсальным тегом **<A>** с атрибутом **HREF** (он указывает, в каком файле хранится нужная веб-страница): **<A HREF=«адрес»> Указатель ссылки</A>**

## ВИДЫ ГИПЕРССЫЛОК

1) внутренняя:

**<A HREF=«filename.html»> Указатель ссылки</A>**

2) внешняя:

**<A HREF=«http://www.server.ru/site/**

**filename.html»> Указатель ссылки</A>**

## УКАЗАТЕЛИ ГИПЕРССЫЛОК

Указатель – видимая часть гиперссылки: текст или картинка

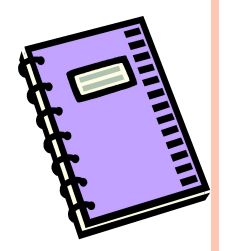

#### АДРЕСНАЯ ЧАСТЬ ГИПЕРССЫЛОК

- Перейти на другие веб-страницы: **<A HREF=«filename.html»> Указатель ссылки</A>** Открыть картинку в браузере: **<A HREF=«picture.jpg»> Картинка</A>**
- Прослушать звук (запуск встроенного в браузер проигрывателя):

**<A HREF=«sound.wav»> Звук</A>**

 Сохранить файл (запуск встроенного в браузер менеджера загрузки файлов):

**<A HREF=«arhiv.rar»> Скачать файл</A>**

ГИПЕРССЫЛКА НА ЭЛЕКТРОННУЮ ПОЧТУ

 Гиперссылка этого типа заключается в особый контейнер **<ADDRESS></ADDRESS>**

**<ADDRESS> <A HREF="mailto:username@server.ru">Наш е-mail</A> </ADDRESS>**

## ВИД ГОТОВОЙ СТРАНИЦЫ САЙТА

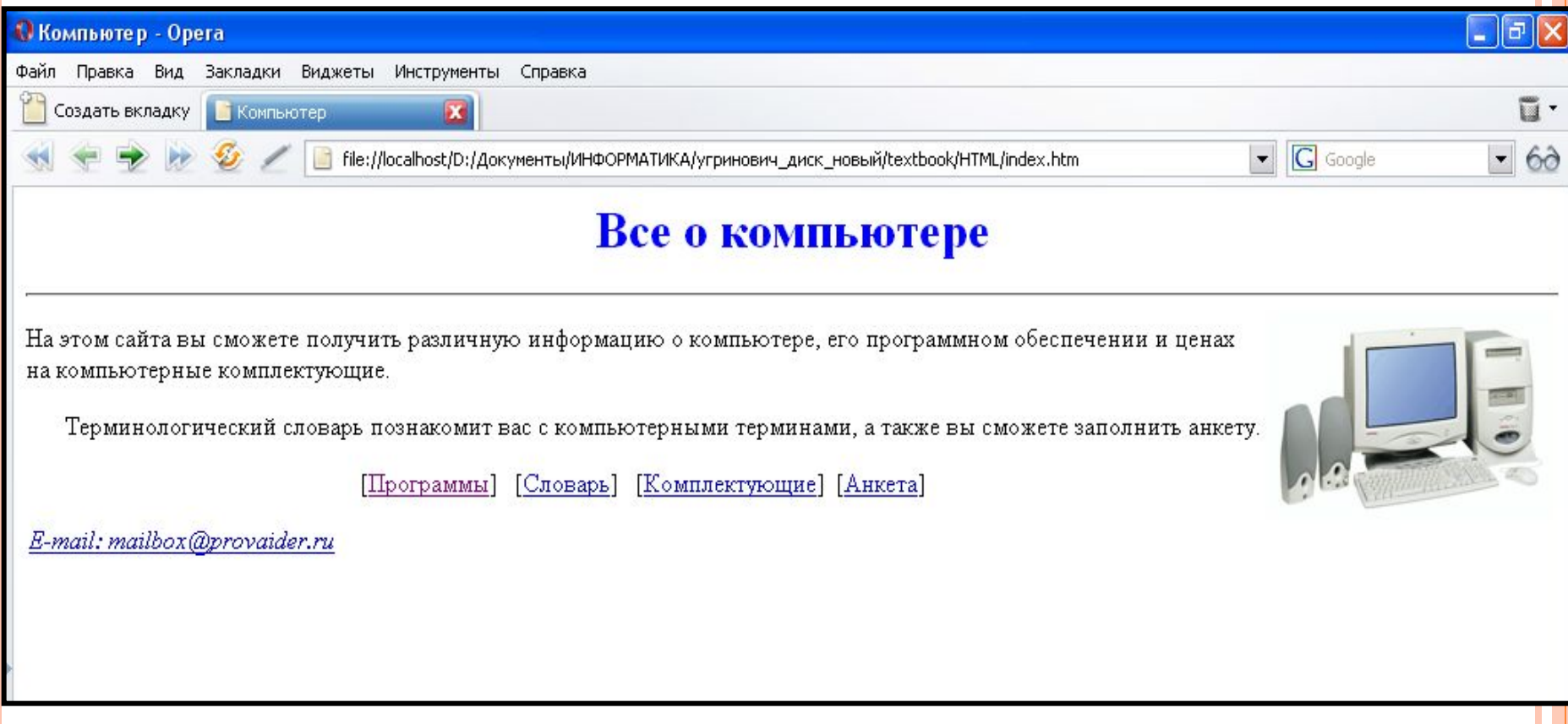

## КОД СТРАНИЦЫ САЙТА

```
<HTML>
```

```
<HEAD> <TITLE>Компьютер</TITLE></HEAD>
```
**<BODY>**

**<H1 ALIGN="center">**

```
<FONT COLOR="#0000FF"> Все о компьютере </FONT>
```
**</H1>**

**<HR>**

```
<IMG SRC="computer.jpg" ALT="Компьютер" ALIGN="right">
```
- <P ALIGN="left">На этом сайта вы сможете получить различную информацию о компьютере, его программном обеспечении и **ценах на компьютерные комплектующие.</P>**
- **<P ALIGN="right">Терминологический словарь познакомит вас с компьютерными терминами, а также вы сможете заполнить анкету.</P>**

**<P ALIGN="center">**

```
[<A HREF="software.htm">Программы</A>] &nbsp
```

```
[<A HREF="glossary.htm">Словарь</A>] &nbsp
```
**[<A HREF="hardware.htm">Комплектующие</A>]&nbsp**

```
[<A HREF="anketa.htm">Анкета</A>]
```
**</P>**

**<ADDRESS>**

 **<A HREF="mailto:mailbox@provaider.ru">E-mail: mailbox@provaider.ru</A> </ADDRESS>**

**</BODY> </HTML>**

## ДОМАШНЕЕ ЗАДАНИЕ

- **B**  $\sqrt{3}$  3.7.5 тэги наизусть;
- вопросы (с.114, 115, 116, 118, 119)  $\Box$
- **ПР 3.8 (задания 6-7) с. 167: панель навигации**

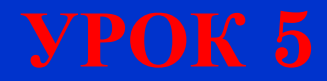

#### ПРОВЕРОЧНАЯ РАБОТА № 4

- 1. Что такое Web-сайт?
- 2. Каким образом веб-страницы объединяются в веб-сайты?
- 3. Что такое тэги? тэговый контейнер? Записать главный контейнер вебстраницы.
- 4. Какова логическая структура веб-страницы?
- 5. Перечислить 5 тегов форматирования страницы.
- 6. Что такое атрибут тега?
- 7. Какие существуют способы задания цвета на веб-странице?
- 8. Какие теги используются для ввода заголовка? Форматирования шрифта? Ввода абзаца?
- 9. Какой тег и его атрибуты используются для вставки изображений?
- 10. Какой тег и его атрибуты используются для вставки гиперссылок?

## **УРОК 5. СПИСКИ НА WEB-СТРАНИЦАХ**

**Угринович, § 3.7.6** 

## ВИДЫ СПИСКОВ

- Нумерованные
- Маркированные
- Списки терминов (как в словаре)
- **Вложенные списки**

## НУМЕРОВАННЫЙ СПИСОК

Список – в контейнере **<OL></OL>**

Элемент списка – тег **<LI>**

 Атрибут **TYPE** – тип нумерации (арабские цифры; **I** – римские; **а** – латинские строчные буквы)

**<OL>**

 **<LI>Системные программы**

 **<LI>Прикладные программы**

 **<LI>Системы программирования </OL>**

## МАРКИРОВАННЫЙ СПИСОК

- Список в контейнере **<UL></UL>**
- Элемент списка тег **<LI>**
- $\blacksquare$  Атрибут **TYPE** тип маркеров ("disc" диск, "square" квадрат, "circle"-окружность)
- **<UL TYPE="square">**
	- **<LI>Текстовые редакторы**
	- **<LI>Графические редакторы**
	- **<LI>Электронные таблицы**
- **<LI>Системы управления базами данных </UL>**

*см. стр.168 – «Программное обеспечение»*

### СПИСОК ТЕРМИНОВ

- Список в контейнере **<DL></DL>**
- Элемент списка тег **<DT>**
- Сначала пишется *термин*, затем его *определение* (как в словаре)

*см. стр.169 – «Словарь»*

### ДОМАШНЕЕ ЗАДАНИЕ

- **B**  $\sqrt{3}$  3.7.6 тэги наизусть;
- вопросы (с.114, 115, 116, 118, 119, 120) П
- **□ ПР 3.8 (задания 8-9) с. 168-169: страницы сайта** «Программы» и «Словарь»

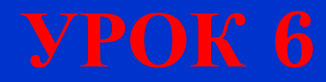

# **УРОК 6. ИНТЕРАКТИВНЫЕ ФОРМЫ НА WEB-СТРАНИЦАХ**

**Угринович, § 3.7.7** 

#### ПРОВЕРОЧНАЯ РАБОТА № 5

- 1. Что такое Web-сайт?
- 2. Каким образом веб-страницы объединяются в веб-сайты?
- 3. Что такое тэги? тэговый контейнер? Записать главный контейнер веб-страницы.
- 4. Какова логическая структура веб-страницы?
- 5. Перечислить 5 тегов форматирования страницы.
- 6. Что такое атрибут тега?
- 7. Какие существуют способы задания цвета на веб-странице?
- 8. Какие теги используются для ввода заголовка? Форматирования шрифта? Ввода абзаца?
- 9. Какой тег и его атрибуты используются для вставки изображений?
- 10. Какой тег и его атрибуты используются для вставки гиперссылок?
- 11. Какие теги используются для создания нумерованных и маркированных списков?

## ПОНЯТИЕ ИНТЕРАКТИВНОЙ ФОРМЫ

Для общения посетителей сайта с его создателями на веб-странице размещают интерактивные формы.

Формы содержат различные элементы управления:

- текстовые поля
- раскрывающиеся списки
- флажки
- переключатели…

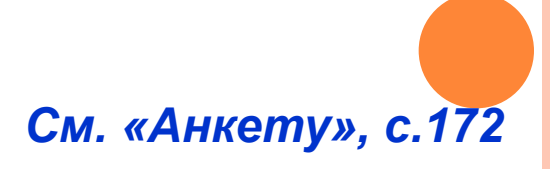

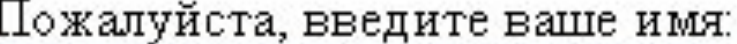

## *ТЕКСТОВОЕ ПОЛЕ*

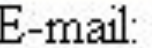

Основной контейнер **<FORM></FORM>**

*Текстовое поле* – для ввода текста с клавиатуры: тэг **<INPUT>** с атрибутами: **TYPE="text"** – тип содержимого (текст) **NAME="\_\_\_\_"** – имя поля **SIZE="40"** – длина поля ввода (в символах)

#### **<INPUT TYPE="text" NAME="e-mail" SIZE=30>**

**<BR>** - разделитель строк (перевод курсора на новую строку)

## *ПЕРЕКЛЮЧАТЕЛИ (РАДИОКНОПКИ)*

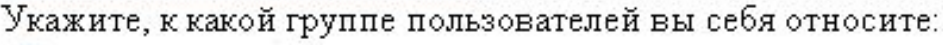

Оучащийся

студент

учитель

- Круглая кнопка для выбора одного из нескольких вариантов ответов: TYPE="radio"
- Все элементы этой группы должны иметь одинаковое имя: **NAME="group"**
- Атрибуты **VALUE** содержат варианты выбора ответов: **VALUE="учащийся"**
	- У каждого *VALUE* свой вариант ответа.

```
<INPUT TYPE="radio" NAME="group" 
 VALUE="ученик">
```
Какие из сервисов Интернета вы используете наиболее часто: WWW e-mail FTP

*Квадратное окошечко* для выбора нескольких ответов из предложенных вариантов: **TYPE="checkbox"**

- Каждый элемент этой группы должен иметь свое имя: NAME="box1", NAME="box2",
- Атрибуты **VALUE** содержат варианты выбора ответов: **VALUE="WWW", VALUE="e-mail", ….** 
	- У каждого *VALUE* свой вариант ответа.

*ФЛАЖКИ*

**<INPUT TYPE="checkbox" NAME="box1" VALUE="WWW"> WWW**

## *ПОЛЯ СПИСКОВ*

Для создания раскрывающего списка используют контейнер **<SELECT></SELECT>**

В нем каждый элемент списка задается тэгом **<OPTION>**

Какой браузер вы используете наиболее часто:

Internet Explorer

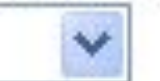

## *ТЕКСТОВАЯ ОБЛАСТЬ*

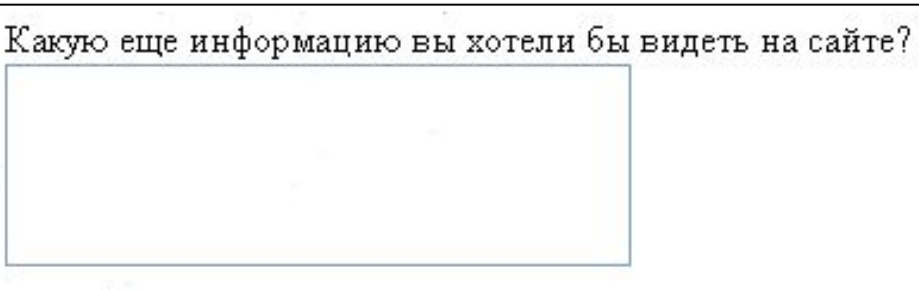

Текстовая область <u>с линейкой прокрутки</u> – для ввода текста произвольной длины. Контейнер **<TEXTAREA> </TEXTAREA>** Атрибуты: **NAME** - задает имя области **ROWS** - число строк **COLS** - число столбцов **<TEXTAREA NAME="Ваши предложения" ROWS=4 COLS=30> </TEXTAREA>**

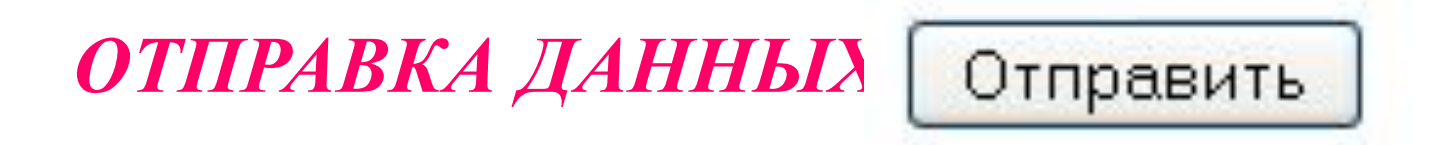

Кнопка отправки создается тэгом **<INPUT>** Атрибуты: **TYPE**="submit" **VALUE**="Отправить" (надпись на кнопке)

Чтобы данные из формы передать по электронной почте, используют контейнер:

**<FORM ACTION=mailto:name@server.ru METHOD="post" ENCTYPE="text/plain">**

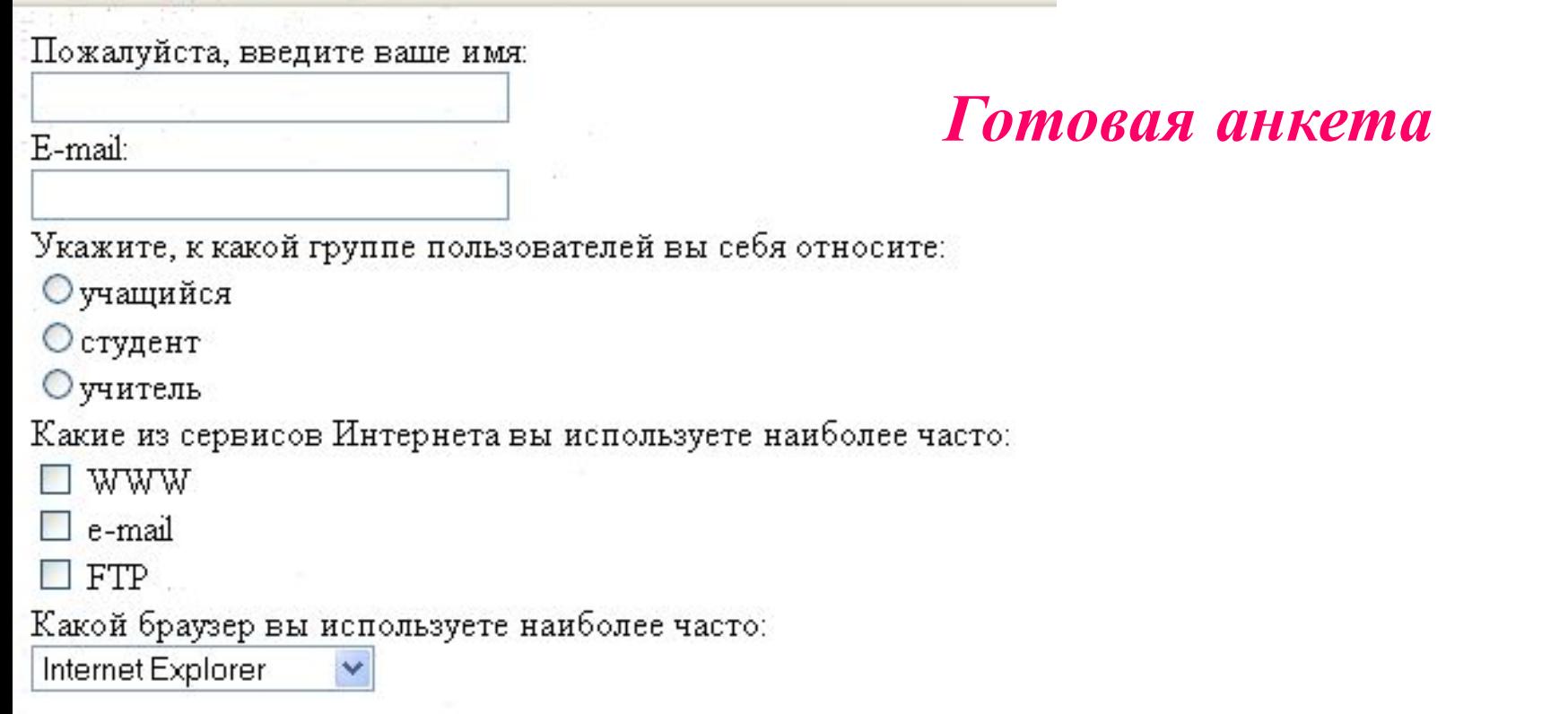

Какую еще информацию вы хотели бы видеть на сайте?

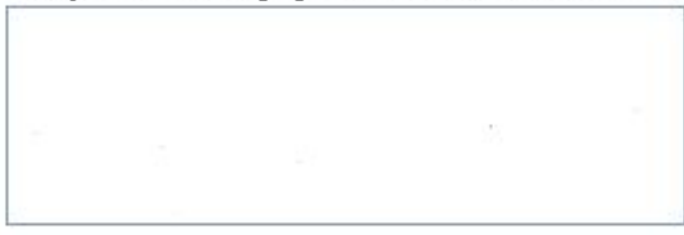

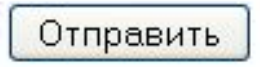

### **ДОМАШНЕЕ ЗАДАНИЕ**

- **§ 3.7.4 тэги наизусть;**
- **закончить таблицу основных тэгов;**
- **вопросы (с.114, 115, 116,118,119,120,123) подготовка к итоговой КР по теме**
- **ПР 3.8 (задания 9-16) с. 169-172:**

*страница сайта - «Анкета»*